## **Financial Status Report (FSR) Extramural Release Notes Version 2.2.4.0**

## **General Update**

With this release, the following changes have been instituted within the FSR application.

- 1. Modifications have been made to handle a different format of the Award Document (APPLS\_T.AWD\_DOC\_NUM) that accommodates both the **Old** and **New** formats.
- 2. A modification has been made to ensure that the Activity Code is used to obtain unique Application\_ID in relations between FSRs.
- 3. New grant selection rules for foreign grants have been implemented.

## **FSR Edit Screen (FSR8005)**

1. As illustrated in Figure 1. 1, the field name Prior Unexpended Balance has been changed to **Unexpended Balance from Prior Project Period**.

| Financial Status Report - Microsoft Internet Explorer                                                                                                    |                                                   |                                      | $-0x$                                   |
|----------------------------------------------------------------------------------------------------|---------------------------------------------------|--------------------------------------|-----------------------------------------|
| File Edit Yiew Favorites Tools Help                                                                                                    |                                                   |                                      | 497                                     |
| 누Bok - → - ③ 요 샵 - @ Search @ Favorites @ Media ③   L}- ④ 回 - 日 Q                                                                                                    |                                                   |                                      |                                         |
| Address (8) http://localhost:8888/commons/fsr/FSREdit.jsp                                                                                                    |                                                   |                                      | $ \partial$ Go<br>Links <sup>30</sup>   |
| アルの<br>Vegico 223<br>Home Administration Institution Profile Personal Profile                                                                                               | <b>FSR</b>                                        | Links Help                           | <b>ARBOR</b><br>Authority: FSR<br>Log-i |
| <b>Financial Status Report ©</b>                                                                                                    |                                                   | Back to Search Result FSR New Search |                                         |
| <b>Long Form</b>                                                                                                    |                                                   |                                      |                                         |
| Submit<br>Cancel<br>Save                                                                                                    | Unexpended Balance from Prior Project Period      | lo.oo                                |                                         |
| 1. Federal Agency and Organizational Element to Which Report is Submitted 2. Federal Grant or Other Hewittying Number<br>NATIONAL INSTITUTE ON ALCOHOL ABUSE AND ALCOHOLISM |                                                   |                                      |                                         |
| 3. Recipient Organization<br>(Name and complete address, including ZIP                                                                                                    | 4. Employer Identification Number                 |                                      |                                         |
| code)                                                                                                    | 5. Recipient Account Number or Identifying Number |                                      |                                         |
|                                                                                                    | 6. Final Report<br>G Yes C No.                    |                                      | 7. Basis<br>C Cash C Accruat            |
| 8. Funding/Grant Period                                                                                                    |                                                   | 9. Period Covered by this Report     |                                         |
| From 08/01/1988                                                                                                    | 07/31/1993<br>Ťα                                  | From 12/01/1991                      | To 11/30/1992                           |
| 10. Transactions:                                                                                                    | <b>Previously Reported</b>                        | <b>This Period</b>                   | Cumulative                              |
| a. Total outlays                                                                                                    | 0.00                                              | 10.00                                | 0.00                                    |
| h. Refunds, rebates, ect                                                                                                    | 0.00                                              | 0.00                                 | 0.00                                    |
| 41<br>anod <sub>1</sub>                                                                                                    |                                                   |                                      | <b>Circle</b> Local intranet            |

*Figure 1. 1 FSR Edit Screen (FSR8005).* 

2. As illustrated in Figure 1. 2, the **Date Report Submitted** field now defaults to the system date when OFM and OFMDE users make edits.

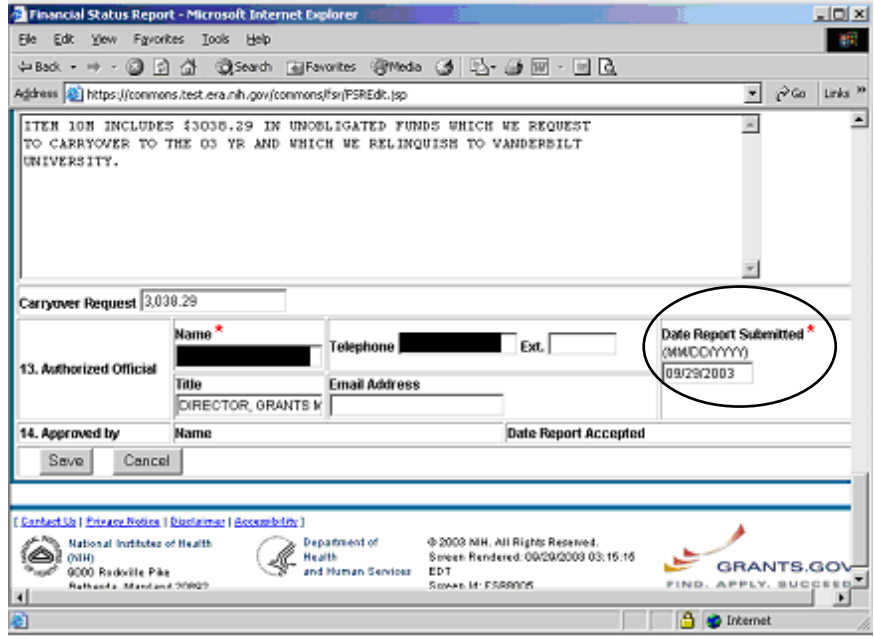

*Figure 1. 2 FSR Edit Screen (FSR8005).* 

3. Modifications have been made to ensure that the Indirect Expense in Item 11 d from the long form, Figure 1. 3, should have the same number of Indirect Expense records plus the Total record as the PDF report, Figure 1. 4.

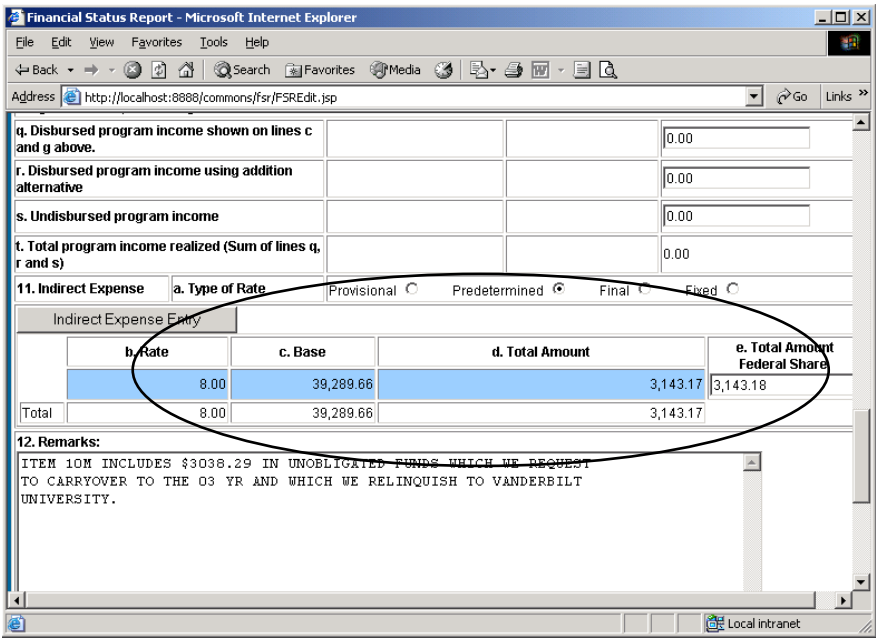

*Figure 1. 3 FSR Edit Screen (FSR8005).* 

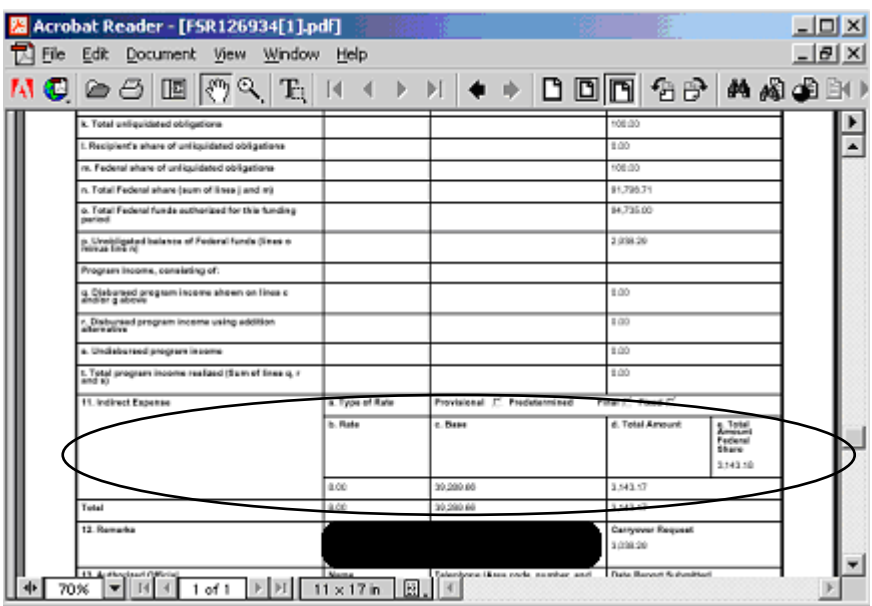

*Figure 1. 4 FSR Report.*

4. FSR users are permitted to update the Authorized Official, Name, Title, Email Address, and Telephone fields that are part of Box 13 on the FSR Long Form as Figure 1. 5 illustrates.

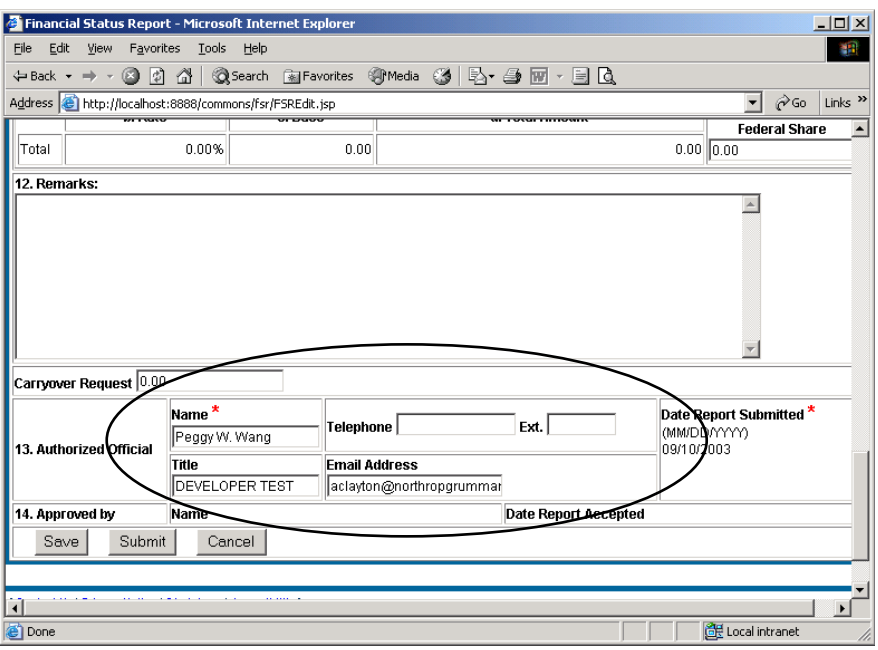

*Figure 1. 5 FSR Edit Screen – Long Form.* 

## **Historical Search Screen (FSR8014)**

A correction has been made when performing an Historical Search. Upon returning to the previous screen, the system now returns to the Result page with the same number of records displayed that were displayed originally within the Hit List.